# Bedienungsanleitung **VIOLA** 200

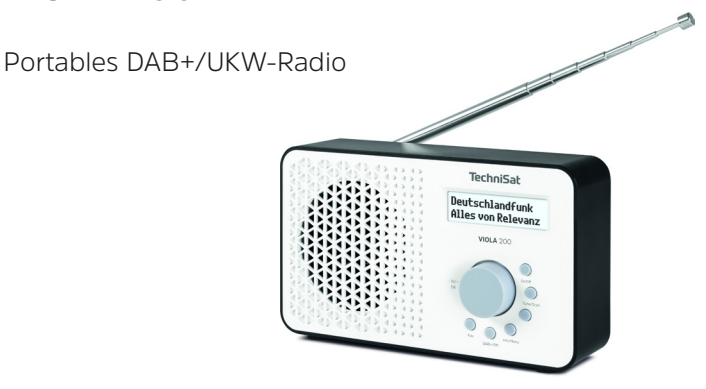

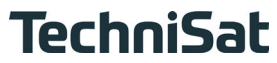

# 1 Inhaltsverzeichnis

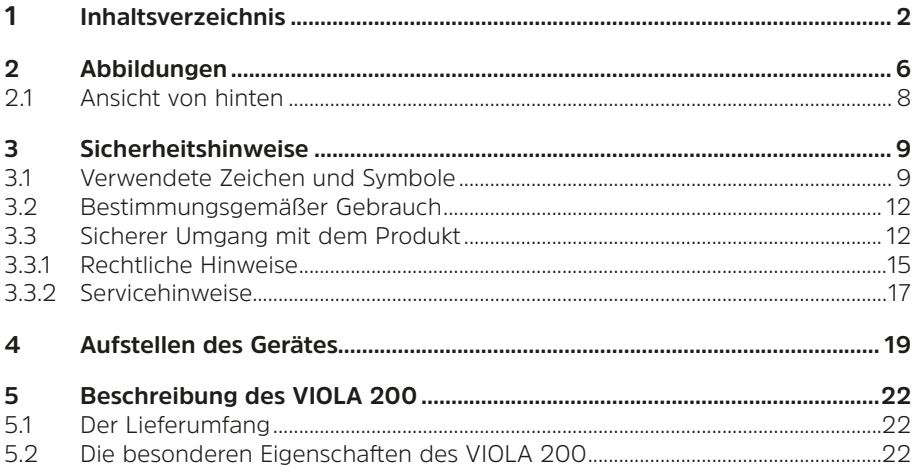

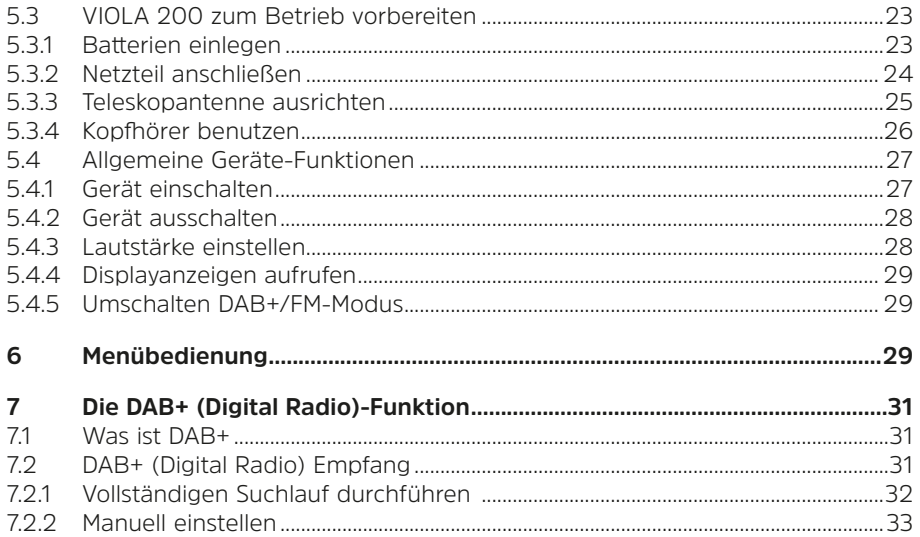

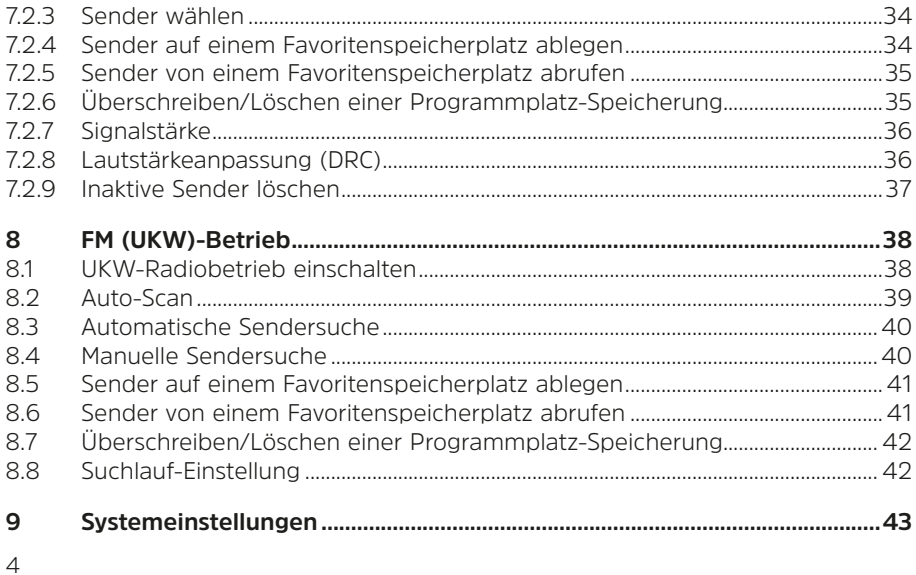

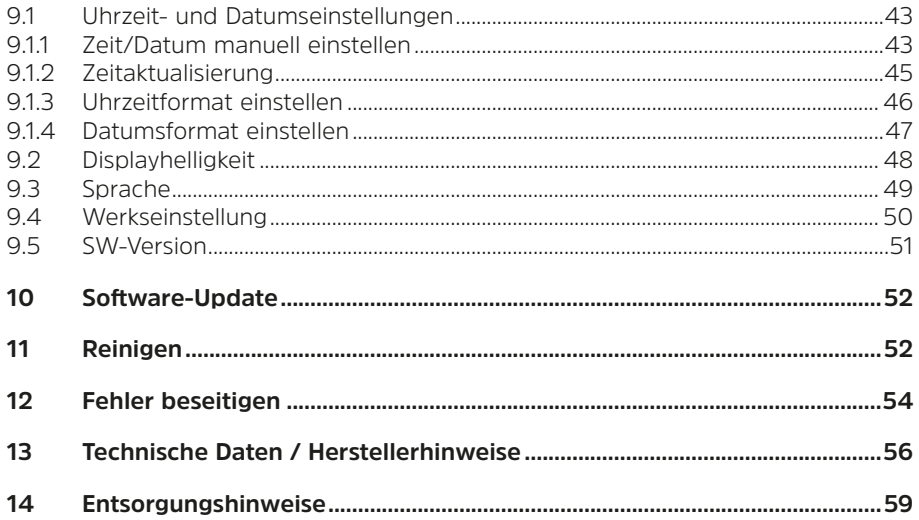

# <span id="page-5-0"></span>**2 Abbildungen**

![](_page_5_Figure_1.jpeg)

6

# **1 Ein/Ausschalten** (Standby)<br>**2 Tune +** Wert erhöhen/Meni

- **Tune +** Wert erhöhen/Menüauswahl
- **3 Tune -** Wert verringern/Menüauswahl<br>**4 Info/Menu** zum Ändern der Displayan
- **Info/Menu** zum Ändern der Displayanzeige/Aufruf des Hauptmenüs
- **5 DAB/FM** Taste zum Moduswechsel<br>**6 FAV** Favoritenspeicher
- **FAV** Favoritenspeicher
- **Lautstärke +/-** (drehen)**/OK** (drücken)
- **Kopfhöreranschluss**
- **USB-C Netzteilanschluss**
- **Teleskopantenne**

# <span id="page-7-0"></span>**2.1 Ansicht von hinten**

![](_page_7_Figure_1.jpeg)

8

# <span id="page-8-0"></span>**3 Sicherheitshinweise**

# **3.1 Verwendete Zeichen und Symbole**

# **In dieser Bedienungsanleitung:**

![](_page_8_Picture_3.jpeg)

Kennzeichnet einen Sicherheitshinweis, der bei Nichtbeachtung zu schweren Verletzungen oder zum Tod führen kann. Beachten Sie die folgenden Signalwörter:

**GEFAHR** - Schwere Verletzungen mit Todesfolge

**WARNUNG** - Schwere Verletzungen, eventuell mit Todesfolge

**ACHTUNG** - Verletzungen

![](_page_8_Picture_8.jpeg)

Kennzeichnet einen Hinweis, den Sie zur Vermeidung von Gerätedefekten, Datenverlusten/-missbrauch oder ungewolltem Betrieb unbedingt beachten sollten. Des Weiteren beschreibt er weitere Funktionen zu Ihrem Gerät.

![](_page_9_Picture_0.jpeg)

Warnung vor elektrischer Spannung. Befolgen Sie alle Sicherheitshinweise, um einen elektrischen Schlag zu vermeiden. Öffnen Sie niemals das Gerät.

# **Auf dem Gerät:**

![](_page_9_Picture_3.jpeg)

Benutzung in Innenräumen - Geräte mit diesem Symbol sind nur für die Verwendung in Innenräumen geeignet.

![](_page_9_Picture_44.jpeg)

Schutzklasse II - Elektrogeräte der Schutzklasse II sind Elektrogeräte die durchgehende doppelte und/oder verstärkte Isolierung besitzen und keine Anschlussmöglichkeiten für einen Schutzleiter haben. Das Gehäuse eines isolierstoffumschlossenen Elektrogerätes der Schutzklasse II kann teilweise oder vollständig die zusätzliche oder verstärkte Isolierung bilden.

Ihr Gerät trägt das CE-Zeichen und erfüllt alle erforderlichen EU-Normen.

![](_page_10_Picture_0.jpeg)

Elektronische Geräte/Batterien gehören nicht in den Hausmüll, sondern müssen - gemäß Richtlinie 2012/19/EU des Europäischen Parlaments und Rates vom 4. Juli 2012 über Elektro- und Elektronik-Altgeräte - fachgerecht entsorgt werden. Bitte geben Sie dieses Gerät am Ende seiner Verwendung zur Entsorgung an den dafür vorgesehenen öffentlichen Sammelstellen ab. Batterien/Akkus sind vor der Entsorgung des Gerätes zu entnehmen und getrennt vom Gerät zu entsorgen.

![](_page_10_Picture_2.jpeg)

Beachten Sie alle Hinweise und Sicherheitshinweise in dieser Bedienungsanleitung. Heben Sie die Bedienungsanleitung für späteres Nachschlagen an einem sicheren Ort auf. Geben Sie die Bedienungsanleitung bei Verkauf des Produktes an den Käufer weiter.

ᆖ Gleichstromsymbol. Diese Gerät wird mit Gleichstrom betrieben und/oder wandelt Wechselstrom in Gleichstrom.

![](_page_10_Picture_5.jpeg)

Energieeffizienz externer Netzteile (DoE Level).

# <span id="page-11-0"></span>**3.2 Bestimmungsgemäßer Gebrauch**

Das VIOLA 200 ist für den Empfang von DAB+/UKW Radiosendungen entwickelt. Das Gerät darf ausschließlich mit dem mitgelieferten Zubehör (Netzteil, Antenne …) betrieben werden. Eine anderweitige Verwendung dieser Zubehörteile ist nicht zulässig. Das Gerät ist für den privaten Gebrauch konzipiert und nicht für gewerbliche Zwecke geeignet.

# **3.3 Sicherer Umgang mit dem Produkt**

Bitte beachten Sie die nachfolgend aufgeführten Hinweise, um Sicherheitsrisiken zu minimieren, Beschädigungen am Gerät zu vermeiden, sowie einen Beitrag zum Umweltschutz zu leisten.

Lesen Sie bitte alle Sicherheitshinweise sorgfältig durch und bewahren Sie diese für spätere Fragen auf. Befolgen Sie immer alle Warnungen und Hinweise in dieser Bedienungsanleitung und auf der Rückseite des Gerätes.

![](_page_11_Picture_5.jpeg)

# **WARNUNG!**

Öffnen Sie niemals das Gerät!

Das Berühren Spannung führender Teile ist lebensgefährlich!

# **WARNUNG!**

Erstickungsgefahr! Verpackung und deren Teile nicht Kindern überlassen. Erstickungsgefahr durch Folien und andere Verpackungsmaterialien.

 $\left| \boldsymbol{i} \right|$ 

Beachten Sie alle nachfolgenden Hinweise zur bestimmungsgemäßen Nutzung des Gerätes und um Gerätedefekten und Personenschäden vorzubeugen.

- Reparieren Sie das Gerät nicht selbst. Eine Reparatur darf nur von geschultem Fachpersonal durchgeführt werden. Wenden Sie sich an unsere Kundendienststellen.
- Das Gerät darf nur in den dafür angegebenen Umgebungsbedingungen betrieben werden.
- Setzen Sie das Gerät nicht Tropf- oder Spritzwasser aus. Ist Wasser in das Gerät gelangt, trennen Sie es vom Stromnetz und verständigen Sie den Service
- Setzen Sie das Gerät nicht Heizquellen aus, die das Gerät zusätzlich zum normalen Gebrauch erwärmen.
- Bei auffälligem Gerätedefekt, Geruchs- oder Rauchentwicklung, erheblichen Fehlfunktionen, Beschädigungen an Gehäuse unverzüglich den Service verständigen.
- Das Gerät darf nur mit der auf dem Typenschild aufgedruckten Netzspannung betrieben werden. Versuchen Sie niemals, das Gerät mit einer anderen Spannung zu betreiben. Benutzen Sie nur das mitgelieferte original Netzteil.
- Da bei diesem Gerät die Trennung vom Stromnetz durch das Ziehen des Steckernetzteils erfolgt, ist es unbedingt notwendig, dass dieses jederzeit leicht zugänglich ist.
- Wenn das Gerät oder das Netzteil Schäden aufweist, darf es nicht in Betrieb genommen werden.
- Nehmen Sie das Gerät nicht in der Nähe von Badewannen, Duschen, Swimmingpools oder fließendem/spritzendem Wasser in Betrieb. Es besteht die Gefahr eines elektrischen Schlages und/oder Gerätedefekten.
- Dieses Gerät ist nicht dafür bestimmt, durch Personen (einschließlich Kinder) mit eingeschränkten physischen, sensorischen oder geistigen Fähigkeiten oder

<span id="page-14-0"></span>mangels Erfahrung und/oder mangels Wissen benutzt zu werden, es sei denn, sie werden durch eine für ihre Sicherheit zuständige Person beaufsichtigt oder erhielten von ihr Anweisungen, wie das Gerät zu benutzen ist. Lassen Sie Kinder niemals unbeaufsichtigt dieses Gerät benutzen.

- Es ist verboten Umbauten am Gerät vorzunehmen.

#### **3.3.1 Rechtliche Hinweise**

![](_page_14_Picture_3.jpeg)

Hiermit erklärt TechniSat, dass der Funkanlagentyp VIOLA 200 der Richtlinie 2014/53/EU entspricht. Der vollständige Text der EU-Konformitätserklärung ist unter der folgenden Internetadresse verfügbar:

<http://konf.tsat.de/?ID=25082>

![](_page_14_Picture_6.jpeg)

TechniSat ist nicht für Produktschäden auf Grund von äußeren Einflüssen, Verschleiß oder unsachgemäßer Handhabung, unbefugter Instandsetzung, Modifikationen oder Unfällen haftbar.

# $\left(\mathbf{i}\right)$

- Änderungen und Druckfehler vorbehalten. Stand 01/24. Abschrift und Vervielfältigung nur mit Genehmigung des Herausgebers. Die jeweils aktuelle Version der Anleitung erhalten Sie im PDF-Format im Downloadbereich der TechniSat-Homepage unter www.technisat.de.
- $(i)$

VIOLA 200 und TechniSat sind eingetragene Marken der:

# **TechniSat Digital GmbH**

**TechniDark** Julius-Saxler-Straße 3 D-54550 Daun/Eifel www.technisat.de

# <span id="page-16-0"></span>**3.3.2 Servicehinweise**

 $(i)$ 

Dieses Produkt ist qualitätsgeprüft und mit der gesetzlichen Gewährleistungszeit von 24 Monaten ab Kaufdatum versehen. Bitte bewahren Sie den Rechnungsbeleg als Kaufnachweis auf. Bei Gewährleistungsansprüchen wenden Sie sich bitte an den Händler des Produktes.

![](_page_16_Picture_3.jpeg)

**Hinweis!** 

Für Fragen und Informationen oder wenn es mit diesem Gerät zu einem Problem kommt, ist unsere Technische Hotline:

> Mo. - Fr. 8:00 - 18:00 unter Tel.: 03925/9220 1800 erreichbar.

![](_page_16_Picture_7.jpeg)

Reparaturaufträge können auch direkt online unter [www.technisat.de/reparatur](http://www.technisat.de/reparatur), beauftragt werden.

Für eine eventuell erforderliche Einsendung des Gerätes verwenden Sie bitte ausschließlich folgende Anschrift:

> TechniSat Digital GmbH Service-COK Nordstr. 4a 39418 Staßfurt

Namen der erwähnten Firmen, Institutionen oder Marken sind Warenzeichen oder eingetragene Warenzeichen der jeweiligen Inhaber.

![](_page_17_Picture_38.jpeg)

Gezeigte Bilder dienen der Illustration und können vom tatsächlichen Produkt abweichen.

# <span id="page-18-0"></span>**4 Aufstellen des Gerätes**

> Stellen Sie das Gerät auf einen festen, sicheren und horizontalen Untergrund. Sorgen Sie für gute Belüftung.

# **Achtung!:**

- > Stellen Sie das Gerät nicht auf weiche Oberflächen wie Teppiche, Decken oder in der Nähe von Gardinen und Wandbehängen auf. Die Lüftungsöffnungen könnten verdeckt werden. Die notwendige Luftzirkulation kann dadurch unterbrochen werden. Dies könnte möglicherweise zu einem Gerätebrand führen.
- > Stellen Sie das Gerät nicht in der Nähe von Wärmequellen wie Heizkörpern auf. Vermeiden Sie direkte Sonneneinstrahlungen und Orte mit außergewöhnlich viel Staub.
- > Der Standort darf nicht in Räumen mit hoher Luftfeuchtigkeit, z.B. Küche oder Sauna, gewählt werden, da Niederschläge von Kondenswasser zur Beschädigung des Gerätes führen können. Das Gerät ist für die Verwendung in trockener Umgebung und in gemäßigtem Klima vorgesehen und darf nicht Tropf- oder Spritzwasser ausgesetzt werden.
- > Beachten Sie, dass die Gerätefüße u.U. farbige Abdrücke auf bestimmten Möbeloberflächen hinterlassen könnten. Verwenden Sie einen Schutz zwischen Ihren Möbeln und dem Gerät.
- > Halten Sie das VIOLA 200 von Geräten fern, die starke Magnetfelder erzeugen.
- > Stellen Sie keine schweren Gegenstände auf das Gerät.
- > Wenn Sie das Gerät von einer kalten in eine warme Umgebung bringen, kann sich im Inneren des Gerätes Feuchtigkeit niederschlagen. Warten Sie in diesem Fall etwa eine Stunde, bevor Sie es in Betrieb nehmen.
- > Verlegen Sie das Netzkabel so, dass niemand darüber stolpern kann.
- > Stellen Sie sicher, dass das Netzkabel oder das Netzteil immer leicht zugänglich sind, sodass Sie das Gerät schnell von der Stromversorgung trennen können!
- > Die Steckdose sollte möglichst nah am Gerät sein.
- > Zur Netzverbindung Netzstecker vollständig in die Steckdose stecken.
- > Verwenden Sie einen geeigneten, leicht zugänglichen Netzanschluss und vermeiden Sie die Verwendung von Mehrfachsteckdosen!
- > Netzstecker nicht mit nassen Händen anfassen, Gefahr eines elektrischen Schlages!
- > Bei Störungen oder Rauch- und Geruchsbildung aus dem Gehäuse sofort Netzstecker aus der Steckdose ziehen!
- > Wenn das Gerät längere Zeit nicht benutzt wird, z. B. vor Antritt einer längeren Reise, ziehen Sie den Netzstecker.
- > Wenn das Gerät längere Zeit nicht betrieben wird, entnehmen Sie ggf. die Batterien.

<span id="page-21-0"></span>> Zu hohe Lautstärke, besonders bei Kopfhörern, kann zu Gehörschäden führen.

# **5 Beschreibung des VIOLA 200**

#### **5.1 Der Lieferumfang**

Bitte überprüfen sie vor Inbetriebnahme, ob der Lieferumfang vollständig ist:

1x VIOLA 200 1x Netzteil 1x Bedienungsanleitung

# **5.2 Die besonderen Eigenschaften des VIOLA 200**

Das VIOLA 200 besteht aus einem DAB+/UKW-Empfänger, mit folgend aufgeführten Funktionen:

- Das Radio empfängt auf den Frequenzen UKW 87,5–108 MHz (analog) und DAB+ 174,9–239,2 MHz (digital).
- Das Gerät verfügt über eine Zeit- und Datumsanzeige.
- 40 Favoritenspeicher pro Empfangsweg.
- Batteriebetrieb

### <span id="page-22-0"></span>**5.3 VIOLA 200 zum Betrieb vorbereiten**

#### <span id="page-22-1"></span>**5.3.1 Batterien einlegen**

- > Öffnen Sie das Batteriefach auf der Geräterückseite, indem Sie den Batteriefachdeckel in Richtung des aufgeprägten Pfeiles drücken. Nehmen Sie den Deckel anschließend ab.
- > Setzen Sie 4 x AA Batterien unter Beachtung der Ausrichtung ein. Die Polung der Batterien ist im Boden des Batteriefaches eingeprägt.
- > Setzen Sie den Batteriefachdeckel auf das Batteriefach und schließen Sie ihn, bis er hörbar einrastet.
- $\left(\mathbf{i}\right)$

Wechseln Sie schwächer werdende Batterien rechtzeitig aus.

# <span id="page-23-1"></span><span id="page-23-0"></span>**5.3.2 Netzteil anschließen**

> Verbinden Sie hierzu den Stecker des mitgelieferten Netzteiles mit der mit **DC 5V** beschrifteten Buchse an der Rückseite des VIOLA 200. Verbinden Sie danach das Netzteil mit dem Stromnetz.

![](_page_23_Picture_2.jpeg)

 $\left(\overline{\mathbf{i}}\right)$ 

- Vergewissern Sie sich, dass die Betriebsspannung des Netzteils mit der örtlichen Netzspannung übereinstimmt, bevor Sie es in die Wandsteckdose stecken.
- Nach erstmaliger Herstellung des Netzanschlusses wird ein automatischer Sendersuchlauf über DAB+ durchgeführt. Beachten Sie auch den Hinweis unter Punkt [5.4.1.](#page-26-1)

# <span id="page-24-1"></span><span id="page-24-0"></span>**5.3.3 Teleskopantenne ausrichten**

Die Anzahl und Qualität der zu empfangenden Sender hängt von den Empfangsverhältnissen am Aufstellort ab. Mit der Teleskopantenne kann ein ausgezeichneter Empfang erzielt werden.

- > Richten Sie die Teleskopantenne auf und ziehen Sie sie der Länge nach aus.
- $\left(\overline{\mathbf{i}}\right)$ Wichtig ist oft die exakte Ausrichtung der Teleskopantenne, insbesondere in den Randgebieten des DAB+ -Empfangs. Im Internet kann man z.B. unter ["www.digitalradio.de"](http://www.digitalradio.de) die Lage des nächstgelegenen Sendemastes schnell ausfindig machen.
- $\left(\mathbf{i}\right)$ Starten Sie den ersten Suchlauf an einem Fenster in Richtung des Sendemastes. Bei schlechtem Wetter kann der DAB+ -Empfang nur eingeschränkt möglich sein.
- $\left(\mathbf{i}\right)$
- Fassen Sie die Teleskopantenne während der Wiedergabe eines Senders nicht an. Dies kann zu Empfangsbeeinträchtigungen und Tonaussetzern führen.

# <span id="page-25-1"></span><span id="page-25-0"></span>**5.3.4 Kopfhörer benutzen**

# **Gehörschäden!**

Hören Sie Radio nicht mit großer Lautstärke über Kopfhörer. Dies kann zu bleibenden Gehörschäden führen. Regeln Sie vor der Verwendung von Kopfhörern die Gerätelautstärke auf minimale Lautstärke.

- $\left(\mathbf{i}\right)$ 
	- Verwenden Sie nur Kopfhörer mit 3,5 Millimeter Klinkenstecker.
- > Stecken Sie den Stecker des Kopfhörers in die **Kopfhörerbuchse** auf der Rückseite des Gerätes. Die Klangwiedergabe erfolgt jetzt ausschließlich über den Kopfhörer, der Lautsprecher ist stumm geschaltet.
- > Wenn Sie wieder über die Lautsprecher hören möchten, ziehen Sie den Stecker des Kopfhörers aus der Kopfhörerbuchse des Gerätes.

# <span id="page-26-0"></span>**5.4 Allgemeine Geräte-Funktionen**

#### <span id="page-26-1"></span>**5.4.1 Gerät einschalten**

- > Um einen guten DAB+/FM(UKW)-Empfang zu gewährleisten, ziehen Sie bitte die Antenne, die sich an der Rückseite des Gerätes befindet, ganz aus. Beachten Sie hierzu auch Punkt [5.3.3.](#page-24-1)
- > Bereiten Sie das VIOLA 200 zunächst wie unter Punkt [5.3.1](#page-22-1) und [5.3.2](#page-23-1) beschrieben, zum Betrieb vor.
- > Durch Drücken der Taste **On/Off** schalten Sie das VIOLA 200 ein.
- $(i)$ Nach dem erstmaligen Einschalten führt das Gerät automatisch einen vollständigen Suchlauf im DAB+ -Modus durch. Während des Suchlaufs zeigt die Displayinformation den Fortschritt, sowie die Anzahl der gefundenen Digitalradio-Stationen an. Nach Beendigung des Sendersuchlaufs wird das erste DAB+ Programm wiedergegeben.

# <span id="page-27-0"></span>**5.4.2 Gerät ausschalten**

> Durch kurzes Drücken der Taste **On/Off** können Sie das Gerät in den Standby-Modus schalten. Im Display erscheint kurz der Hinweis **[Standby]**. Datum und Uhrzeit werden im Display angezeigt. Hierdurch erhöht sich jedoch der Stromverbrauch im Standby-Modus.

Längeres gedrückt halten der Taste schaltet das Display komplett aus. Somit kann im Standby-Modus Strom gespart werden und sollte vor allem im Batteriebetrieb genutzt werden.

#### **5.4.3 Lautstärke einstellen**

> Stellen Sie die Lautstärke mit dem Drehknopf **Vol +/-** ein. Die eingestellte Lautstärke wird im Display anhand eines Balkendiagrammes gezeigt. Beachten Sie auch Punkt [5.3.4](#page-25-1) zum Betrieb mit angeschlossenen Kopfhörern. Zum erhöhen der Lautstärke drehen Sie den Knopf nach rechts, zum Verringern nach links.

#### <span id="page-28-0"></span>**5.4.4 Displayanzeigen aufrufen**

> Drücken Sie die Taste **Info/Menu** kurz, um die verfügbaren Anzeigeoption durchzuschalten.

#### **5.4.5 Umschalten DAB+/FM-Modus**

> Mit der Taste **DAB+/FM** kann zwischen **DAB+** (Digital Radio) und **FM (UKW)** umgeschaltet werden.

#### **6 Menübedienung**

Über das Menü gelangen Sie zu allen Funktionen und Einstellungen des VIOLA 200. Die Menü-Navigation erfolgt mit den Tasten **Info/Menu**, **Tune +/-** und **OK**. Das Menü ist aufgeteilt in Untermenüs und enthält je nach Modusart (DAB+ oder FM) unterschiedliche Menüpunkte bzw. aktivierbare Funktionen. Zum Öffnen des Menüs, einfach die Taste **Info/Menu** kurz gedrückt halten. Um in Untermenüs zu wechseln, drücken Sie zuerst die Tasten **Tune +** oder **Tune -**, um ein Untermenü anzuzeigen und drücken Sie anschließend die Taste **OK**, um das Untermenü aufzurufen. Ein Sternchen (**\***) Markiert die aktuelle Auswahl.

# $\left| \boldsymbol{i} \right|$

Menü schließen: Taste **Info/Menu** mehrmals drücken (je nachdem, in welchem Untermenü Sie sich befinden), bis das aktuelle Radioprogramm wieder angezeigt wird.

# $\left(\mathbf{i}\right)$

Einstellungen werden erst durch Drücken der Taste **OK** gespeichert. Wird stattdessen die Taste **Info/Menu** gedrückt, wird die Einstellungen nicht übernommen und gespeichert (die Taste **Info/Menu** übernimmt hier die Funktion einer "Zurück"-Taste).

# $\left(\mathbf{i}\right)$

Funktionen und zu drückende Tasten werden in dieser Bedienungsanleitung in **fett** dargestellt. Displayanzeigen in **[eckigen Klammern]**.

![](_page_29_Picture_6.jpeg)

Einige Textdarstellungen (z. B. Menüeinträge, Senderinformationen) sind eventuell für die Anzeige im Display zu lang. Diese werden dann nach kurzer Zeit als Lauftext dargestellt.

#### <span id="page-30-0"></span>**7 Die DAB+ (Digital Radio)-Funktion**

#### **7.1 Was ist DAB+**

DAB+ ist ein digitales Format, durch welches Sie kristallklaren Sound ohne Rauschen hören können. Anders als bei herkömmlichen Analogradiosendern werden bei DAB+ mehrere Sender auf derselben Frequenz ausgestrahlt. Weitere Infos erhalten z. B. unter www.dabplus.de oder www.dabplus.ch.

#### **7.2 DAB+ (Digital Radio) Empfang**

- > Drücken Sie die Taste **DAB+/FM** bis **[DAB+]** im Display angezeigt wird.
- $\left(\mathbf{i}\right)$ Wird DAB+ zum ersten Mal gestartet, wird ein kompletter Sendersuchlauf durchgeführt. Nach Beendigung des Suchlaufes wird der erste Sender in alphanumerischer Reihenfolge wiedergegeben.

# <span id="page-31-0"></span>**7.2.1 Vollständigen Suchlauf durchführen**

- $(i)$ Der automatische Suchlauf **Vollständiger Suchlauf** scannt alle DAB+ Band III - Kanäle und findet somit alle Sender, die im Empfangsgebiet ausgestrahlt werden.
- $\left(\mathbf{i}\right)$ 
	- Nach Beendigung des Suchlaufes wird der erste Sender in alphanumerischer Reihenfolge wiedergegeben.
- > Um einen vollständigen Suchlauf durchzuführen, halten Sie die Taste **Tune/Scan +/-** kurz gedrückt.

Alternativ:

- > Öffnen Sie das Menü durch gedrückt halten der Taste **Info/Menu** und wählen Sie mit den Tasten **Tune +**/**-** und **OK** den Menüpunkt **[Vollständiger Suchlauf]**.
- > Im Display erscheint **[Suchlauf...]**.
- $\left(\mathbf{i}\right)$ Während des Suchlaufs wird ein Fortschrittsbalken und die Anzahl an gefundenen Sendern angezeigt.

# <span id="page-32-0"></span> $\left(\mathbf{i}\right)$

Wird keine Station gefunden, prüfen Sie die Teleskopantenne und verändern Sie ggf. den Aufstellort (Punkt [5.3.3\)](#page-24-1).

#### **7.2.2 Manuell einstellen**

Dieser Menüpunkt dient der Überprüfung der Empfangskanäle und kann zur Ausrichtung der Antenne dienen. Werden Sender auf der eingestellten Frequenz gefunden, die noch nicht gespeichert wurden, werden diese nun in der Senderliste gespeichert.

- > Halten Sie die Taste **Info/Menu** gedrückt und wählen Sie mit den Tasten **Tune +** oder **Tune -** den Eintrag **[Manuell einstellen]** und drücken Sie **OK**.
- > Wählen Sie mit den Tasten **Tune +** oder **Tune -** und **OK** einen Kanal (5A bis 13F). Im Display wird nun dessen Signalstärke angezeigt. Wird auf einem Kanal ein DAB+ -Sender empfangen, wird der Ensemblename des Senders angezeigt.
- $\left(\overline{\mathbf{i}}\right)$

Sender, deren Signalstärke unterhalb der erforderlichen Mindestsignalstärke liegt, senden kein ausreichendes Signal. Richten Sie die Teleskopantenne ggf. wie unter Punkt [5.3.3](#page-24-1) beschrieben aus.

#### <span id="page-33-1"></span><span id="page-33-0"></span>**7.2.3 Sender wählen**

> Um einen **DAB+** -Sender auszuwählen, drücken Sie kurz die Tasten **Tune +** oder **Tune -**.

#### **7.2.4 Sender auf einem Favoritenspeicherplatz ablegen**

- $\left(\overline{\mathbf{i}}\right)$ Der Favoritenspeicher kann bis zu 40 Sender im DAB+ -Bereich speichern.
- > Wählen Sie zunächst den gewünschten Sender aus (siehe Punkt [7.2.3\)](#page-33-1).
- > Um diesen Sender auf einem Speicherplatz abzulegen, **halten** Sie während der Wiedergabe die Taste **Fav** gedrückt, bis **[Fav. speichern]** im Display erscheint Wählen Sie anschließend mit den Tasten **Tune +**/**-** einen Speicherplatz (1...40). Drücken Sie **OK** zum Speichern des Senders.
- > Zum Speichern weiterer Sender wiederholen Sie diesen Vorgang.

#### <span id="page-34-0"></span>**7.2.5 Sender von einem Favoritenspeicherplatz abrufen**

- > Um einen Sender abzurufen, den Sie zuvor im Favoritenspeicher abgelegt haben, drücken Sie **kurz** die Taste **Fav** und wählen Sie mit den Tasten **Tune +**/**-** einen Senderspeicher (1...40). Drücken Sie **OK**, zur Wiedergabe des Senders.
- $\left(\mathbf{i}\right)$ Ist kein Sender auf dem gewählten Programmplatz gespeichert, erscheint im Display **[(leer)]**.

#### **7.2.6 Überschreiben/Löschen einer Programmplatz-Speicherung**

- > Speichern Sie wie beschrieben einfach einen neuen Sender auf einen Favoritenspeicherplatz ab.
- $\left(\mathbf{i}\right)$ Beim Aufruf der Werkseinstellungen werden alle Speicherplätze gelöscht.

# <span id="page-35-0"></span>**7.2.7 Signalstärke**

> Drücken Sie kurz mehrmals kurz die Taste **Info/Menu**, bis im Display die Signalstärke anhand eines Balkendiagrammes dargestellt wird.

![](_page_35_Picture_2.jpeg)

Mindestsignalstärke

 $\left(\mathbf{i}\right)$ Sender, deren Signalstärke unterhalb der erforderlichen Mindestsignalstärke liegt, senden kein ausreichendes Signal. Richten Sie die Teleskopantenne ggf. wie unter Punkt [5.3.3](#page-24-1) beschrieben aus.

#### **7.2.8 Lautstärkeanpassung (DRC)**

Mit dem Menüpunkt Lautstärkeanpassung wird die Kompressionsrate, welche Dynamikschwankungen und damit einhergehende Lautstärkevariationen ausgleicht, eingestellt

> Halten Sie die Taste **Info/Menu** gedrückt und wählen Sie mit den Tasten **Tune +** oder **Tune -** den Eintrag **[Lautstärkeanpassung]** und drücken Sie **OK**.

<span id="page-36-0"></span>> Wählen Sie mit **Tune +** oder **Tune -** die Kompressionsrate:

![](_page_36_Picture_113.jpeg)

> Bestätigen Sie durch Drücken der Taste **OK**.

### **7.2.9 Inaktive Sender löschen**

Dieser Menüpunkt dient der Entfernung alter und nicht mehr empfangbarer Sender aus der Senderliste. Nicht mehr empfangbare Sender werden nach einem erneuten Sendersuchlauf erkannt, und in der Senderliste mit einem "**?**" markiert.

- > Halten Sie die Taste **Info/Menu** gedrückt und wählen Sie mit den Tasten **Tune +** oder **Tune -** den Eintrag **[inaktive Sender löschen]**.
- > Drücken Sie **OK**.

Es erfolgt die Abfrage **[Ja]** oder **[Nein]**, ob die inaktiven Sender gelöscht werden sollen.

> Wählen Sie mit **Tune +** oder **Tune -** den Eintrag **[Ja]** und bestätigen Sie durch Drücken von **OK**.

# <span id="page-37-0"></span>**7.2.10 Senderreihenfolge**

Unter **[Senderreihenfolge]** können Sie die Reihenfolge der Sender in der Senderliste wählen. Sie haben die Wahl zwischen **[Alphanumerisch]** und **[Ensemble]**.

# **8 FM (UKW)-Betrieb**

### **8.1 UKW-Radiobetrieb einschalten**

- > Wechseln Sie durch Drücken der Taste **DAB+/FM** in den FM-Modus.
- > Im Display wird **[FM]** angezeigt.

![](_page_37_Picture_6.jpeg)

- Beim erstmaligen Einschalten ist die Frequenz 87,5 MHz eingestellt.
- Haben Sie bereits einen Sender eingestellt oder gespeichert, spielt das Radio den zuletzt eingestellten Sender.
- $\left(\boldsymbol{i}\right)$
- Bei RDS-Sendern erscheint der Sendername.

# <span id="page-38-0"></span> $\left(\mathbf{i}\right)$

Um den Empfang zu verbessern, richten Sie die Teleskopantenne aus (Punkt [5.3.3](#page-24-1)).FM (UKW)-Empfang mit RDS-Informationen.

RDS ist ein Verfahren zur Übertragung von zusätzlichen Informationen über UKW-Sender. Sendeanstalten mit RDS senden z. B. ihren Sendernamen oder den Programmtyp. Dieser wird im Display angezeigt. Das Gerät kann die RDS-Informationen **RT** (Radiotext), **PS** (Sendername), **PTY** (Programmtyp) darstellen.

### **8.2 Auto-Scan**

Durch die Funktion Auto Scan wird ein kompletter Suchlauf durchgeführt, und die gefundenen Sender automatisch in den Favoritenspeicher gespeichert.

> Halten Sie die Taste **Info/Menu** gedrückt und wählen Sie mit den Tasten **Tune +** oder **Tune -** den Eintrag **[Auto Scan]** und drücken Sie die Taste **OK**.

![](_page_38_Picture_78.jpeg)

Es wird nun das komplette UKW-Frequenzband abgesucht und die gefunden Sender im Favoritenspeicher gespeichert. Näheres zum Abrufen von Sendern aus dem Favoritenspeicher finden Sie im Kapitel ["8.6 Sender von einem](#page-40-1)  [Favoritenspeicherplatz abrufen".](#page-40-1)

# <span id="page-39-0"></span>**8.3 Automatische Sendersuche**

- > Halten Sie die Tasten **Tune +** oder **Tune -** länger gedrückt (2 bis 3 Sek.), um automatisch den nächsten Sender mit ausreichendem Signal zu suchen.
- $\left(\mathbf{i}\right)$ Wird ein UKW-Sender mit ausreichend starkem Signal gefunden, stoppt der Suchlauf und der Sender wird wiedergegeben. Wird ein RDS-Sender empfangen erscheint der Sendername und ggf. der Radiotext.
- $(i)$

Für die Einstellung schwächerer Sender benutzen Sie bitte die manuelle Sendersuche.

# **8.4 Manuelle Sendersuche**

- > Drücken Sie mehrmals kurz die Tasten **Tune +** oder **Tune -**, um den gewünschten Sender, bzw. die Frequenz einzustellen.
- $\left(\mathbf{i}\right)$ Das Display zeigt die Frequenz in Schritten von 0,05 MHz an.

# <span id="page-40-0"></span>**8.5 Sender auf einem Favoritenspeicherplatz ablegen**

- $(i)$ Der Favoritenspeicher kann bis zu 40 Sender im UKW-Bereich speichern.
- > Wählen Sie zunächst den gewünschten Sender aus.
- > Um diesen Sender auf einem Speicherplatz abzulegen, **halten** Sie während der Wiedergabe die Taste **Fav** gedrückt, bis **[Fav. speichern]** im Display erscheint. Wählen Sie anschließend mit den Tasten **Tune +**/**-** einen Speicherplatz (1...40). Drücken Sie **OK** zum Speichern des Senders.
- > Zum Speichern weiterer Sender wiederholen Sie diesen Vorgang.

# <span id="page-40-1"></span>**8.6 Sender von einem Favoritenspeicherplatz abrufen**

- > Um einen Sender abzurufen, den Sie zuvor im Favoritenspeicher abgelegt haben, drücken Sie **kurz** die Taste **Fav** und wählen Sie mit den Tasten **Tune +**/**-** einen Senderspeicher (1...40). Drücken Sie **OK**, zur Wiedergabe des Senders.
- $\left(\mathbf{i}\right)$ Ist kein Sender auf dem gewählten Programmplatz gespeichert, erscheint im Display **[(leer)]**.

# <span id="page-41-0"></span>**8.7 Überschreiben/Löschen einer Programmplatz-Speicherung**

- > Speichern Sie wie beschrieben einfach einen neuen Sender auf einen Favoritenspeicherplatz ab.
- $\left(\mathbf{i}\right)$ 
	- Beim Aufruf der Werkseinstellungen werden alle Speicherplätze gelöscht.

### **8.8 Suchlauf-Einstellung**

In diesem Menüpunkt kann die Empfindlichkeit des Suchlaufs eingestellt werden.

- > Halten Sie die Taste **Info/Menu** gedrückt und wählen Sie mit den Tasten **Tune +** oder **Tune -** den Eintrag **[Suchlauf-Einstellung]**. Drücken Sie die Taste **OK**.
- > Wählen Sie aus, ob der Suchlauf nur bei starken Sendern **[Nur kräftige Sender]** stoppen soll oder bei allen Sendern (auch bei schwachen Sendern) **[Alle Sender]**.
- $\left(\mathbf{i}\right)$

Bei der Einstellung **Alle Sender** stoppt der automatische Suchlauf bei jedem verfügbaren Sender. Das kann dazu führen, dass schwache Sender mit einem Rauschen wiedergegeben werden. Bei der Erstinbetriebnahme und nach

<span id="page-42-0"></span>Ausführung der Werkseinstellungen ist der Menüpunkt **[Nur kräftige Sender]** voreingestellt.

# **9 Systemeinstellungen**

Alle unter diesem Punkt erläuterten Einstellungen gelten sowohl im DAB+, als auch im FM(UKW)-Betrieb gleichermaßen.

#### **9.1 Uhrzeit- und Datumseinstellungen**

### <span id="page-42-1"></span>**9.1.1 Zeit/Datum manuell einstellen**

Je nach Einstellung der Zeitaktualisierung (Punkt [9.1.2\)](#page-44-1), müssen Sie Uhrzeit und das Datum manuell einstellen.

- > Halten Sie die Taste **Info/Menu** gedrückt und wählen Sie mit den Tasten **Tune +** oder **Tune -** den Eintrag **[System]**.
- > Drücken Sie die Taste **OK**.
- > Wählen Sie mit den Tasten **Tune +** oder **Tune -** den Eintrag **[Uhrzeit]** und drücken Sie **OK**.
- > Wählen Sie mit den Tasten **Tune +** oder **Tune -** den Eintrag **[Zeit/Datum einstellen]** und drücken Sie **OK**.
- > Die ersten Ziffern (Stunden) der Uhrzeit blinken und können mit den Tasten **Tune +** oder **Tune -** abgeändert werden.

Die Taste **Tune +** erhöht den Wert, die Taste **Tune -** verringert den Wert.

- > Drücken Sie zum Übernehmen der Einstellung die Taste **OK**.
- > Anschließend blinken die nächsten Ziffern (Minuten) der Uhrzeit und können ebenfalls wie zuvor beschrieben abgeändert werden.
- > Drücken Sie nach jeder weiteren Einstellung die Taste **OK**, um zur nächsten Einstellung zu springen.
- > Verfahren Sie bei der Datumseinstellung wie zuvor beschrieben.
- > Nachdem alle Einstellungen vorgenommen wurden und letztmalig die Taste **OK** gedrückt wurde, erscheint **[Uhrzeit Gespeichert]** im Display.

# <span id="page-44-1"></span><span id="page-44-0"></span>**9.1.2 Zeitaktualisierung**

In diesem Untermenü können Sie festlegen, ob die Zeitaktualisierung automatisch über DAB+ oder FM (UKW) erfolgen soll oder ob Sie sie manuell eingeben möchten (Punkt [9.1.1](#page-42-1)).

- > Halten Sie die Taste **Info/Menu** gedrückt und wählen Sie mit den Tasten **Tune +** oder **Tune -** den Eintrag **[System]**.
- > Drücken Sie die Taste **OK**.
- > Wählen Sie mit den Tasten **Tune +** oder **Tune -** den Eintrag **[Uhrzeit]** und drücken Sie **OK**.
- > Wählen Sie mit den Tasten **Tune +** oder **Tune -** den Eintrag **[Autom. update]** und drücken Sie **OK**.

<span id="page-45-0"></span>> Wählen Sie mit den Tasten **Tune +** oder **Tune -** und **OK** folgende Optionen:

**[Update alle]** (Aktualisierung über DAB+ und FM) **[Update von DAB]** (Aktualisierung nur über DAB+) **[Update von FM]** (Aktualisierung nur über UKW) **[Kein Update]** (Uhrzeit/Datum muss manuell eingegeben werden, siehe Punkt [9.1.1\)](#page-42-1).

#### **9.1.3 Uhrzeitformat einstellen**

Im Untermenü **12/24 Std. einstellen** können Sie das 12 oder 24 Stunden Format aktivieren.

- > Wählen Sie im Untermenü **System > Uhrzeit** den Eintrag **[12/24 Std. einstellen].**
- > Drücken Sie die Taste **OK**.
- > Wählen Sie mit den Tasten **Tune +** oder **Tune -** eine der folgenden Optionen:

**[24 Std. einstellen]**

**[12 Std. einstellen]**

<span id="page-46-0"></span>> Drücken Sie zum Übernehmen die Taste **OK**.

### **9.1.4 Datumsformat einstellen**

Im Untermenü **Datumsformat einst.** können Sie das Format zur Anzeige des Datums festlegen.

- > Wählen Sie im Untermenü **System > Uhrzeit** den Eintrag **[Datumsformat einst.].**
- > Drücken Sie die Taste **OK**.
- > Wählen Sie mit den Tasten **Tune +** oder **Tune -** eine der folgenden Optionen: **[TT-MM-JJJJ]** (Tag, Monat, Jahr) **[MM-TT-JJJJ]** (Monat, Tag, Jahr)
- > Drücken Sie zum Übernehmen die Taste **OK**.

# <span id="page-47-0"></span>**9.2 Displayhelligkeit**

Sie können die Displayhelligkeit sowohl für den Betrieb als auch für Standby einstellen.

- > Halten Sie die Taste **Info/Menu** gedrückt und wählen Sie mit den Tasten **Tune +** oder **Tune -** den Eintrag **[System]**.
- > Drücken Sie die Taste **OK**.
- > Wählen Sie mit den Tasten **Tune +** oder **Tune -** den Eintrag **[Beleuchtung]** und drücken Sie **OK**.
- > Wählen Sie mit den Tasten **Tune +** oder **Tune -** und anschließend durch drücken der Taste **OK**, eine der folgenden Funktionen:

**[Betrieb]** regelt die Helligkeit im normalen, eingeschalteten Zustand. Sie können hier zwischen den Helligkeitsstufen **[Hoch]**, **[Mittel]** und **[Niedrig]** wählen. Wählen Sie mit den Tasten **Tune +** oder **Tune -** eine Helligkeitsstufe und drücken Sie zum Speichern die Taste **OK**.

<span id="page-48-0"></span>**[Standby]** regelt die Helligkeit im Standby-Betrieb. Sie können hier zwischen den Helligkeitsstufen **[Hoch]**, **[Mittel]**, **[Niedrig]]** und **[Aus]** wählen. Wählen Sie mit den Tasten **Tune +** oder **Tune -** eine Helligkeitsstufe und drücken Sie zum Speichern die Taste **OK**.

**[Auto-Dimm]** Bei eingeschalteter Auto-Dimm Funktion wird das Display nach kurzer Zeit ohne Bedienung im Betrieb auf einen niedrigen Wert gedimmt.

#### **9.3 Sprache**

- > Halten Sie die Taste **Info/Menu** gedrückt und wählen Sie mit den Tasten **Tune +** oder **Tune -** den Eintrag **[System]**.
- > Drücken Sie die Taste **OK**.
- > Wählen Sie mit den Tasten **Tune +** oder **Tune -** den Eintrag **[Sprache]** und drücken Sie **OK**.
- > Wählen Sie mit den Tasten **Tune +** oder **Tune -** eine der zur Verfügung stehenden Sprachen und bestätigen Sie die Auswahl durch Drücken der Taste **OK**.

# <span id="page-49-0"></span>**9.4 Werkseinstellung**

Wenn Sie den Standort des Gerätes verändern, z. B. bei einem Umzug, sind möglicherweise die gespeicherten Sender nicht mehr zu empfangen. Mit dem Zurücksetzen auf **Werkseinstellungen** können Sie in diesem Fall alle gespeicherten Sender löschen, um anschließend einen neuen Sendersuchlauf zu starten.

- > Halten Sie die Taste **Info/Menu** gedrückt und wählen Sie mit den Tasten **Tune +** oder **Tune -** den Eintrag **[System]**.
- > Drücken Sie die Taste **OK**.
- > Wählen Sie mit den Tasten **Tune +** oder **Tune -** den Eintrag **[Werkseinstellung]** und drücken Sie **OK**.
- > Wählen Sie mit den Tasten **Tune +** oder **Tune -** zum Ausführen der Werkseinstellung den Eintrag **[Ja]** und drücken Sie die Taste **OK**.

Alle zuvor gespeicherten Sender und Einstellungen werden gelöscht. Das Gerät befindet sich nun im Auslieferungszustand.

<span id="page-50-0"></span>> Im Display erscheint **[Neustart...]** und das Gerät befindet sich im Standby. Nach dem Einschalten führt das Digitalradio automatisch einen vollständigen Suchlauf im DAB-Modus durch. Während des Suchlaufs zeigt die Displayinformation den Fortschritt, sowie die Anzahl der gefundenen Digitalradio-Stationen an. Nach Beendigung des Sendersuchlaufs wird das erste DAB+ Programm wiedergegeben.

#### **9.5 SW-Version**

Unter SW-Version können Sie die aktuell installierte SW-Version abfragen.

- > Halten Sie die Taste **Info/Menu** gedrückt und wählen Sie mit den Tasten **Tune +** oder **Tune -** den Eintrag **[System]**.
- > Drücken Sie die Taste **OK**.
- > Wählen Sie mit den Tasten **Tune +** oder **Tune -** den Eintrag **[SW-Version]** und drücken Sie **OK**.
- > Es wird die aktuelle SW-Version angezeigt.

### <span id="page-51-0"></span>**10 Software-Update**

Unter der Option Software-Update können Sie die Gerätesoftware aktualisieren. Software-Updates werden eventuell von Zeit zu Zeit auf der TechniSat-Webseite zur Verfügung gestellt. Beachten Sie die Hinweise, die dem Softwareupdate beigefügt werden.

# **11 Reinigen**

- $\left(\mathbf{i}\right)$ Um die Gefahr eines elektrischen Schlags zu vermeiden, dürfen Sie das Gerät nicht mit einem nassen Tuch oder unter fließendem Wasser reinigen. Vor der Reinigung den Netzstecker ziehen und Gerät ausschalten!
- $\left(\mathbf{i}\right)$
- Sie dürfen keine Scheuerschwämme, Scheuerpulver und Lösungsmittel wie Alkohol oder Benzin verwenden.
- $\left(\mathbf{i}\right)$

Keine der folgenden Substanzen verwenden: Salzwasser, Insektenvernichtungsmittel, Chlor oder säurehaltige Lösungsmittel (Salmiak).

# $\left| \boldsymbol{i} \right|$

Reinigen Sie das Gehäuse mit einem weichen, mit Wasser angefeuchteten Tuch. Kein Spiritus, Verdünnungen usw. verwenden; sie könnten die Oberfläche des Gerätes beschädigen.

 $\left(\mathbf{i}\right)$ 

Das Display nur mit einem weichen Baumwolltuch reinigen. Baumwolltuch gegebenenfalls mit geringen Mengen nicht-alkalischer, verdünnter Seifenlauge auf Wasser- oder Alkoholbasis verwenden.

![](_page_52_Picture_4.jpeg)

Mit dem Baumwolltuch sanft über die Oberfläche reiben.

# <span id="page-53-0"></span>**12 Fehler beseitigen**

Wenn das Gerät nicht wie vorgesehen funktioniert, überprüfen Sie es anhand der folgenden Tabelle.

![](_page_53_Picture_62.jpeg)

![](_page_54_Picture_35.jpeg)

können, nehmen Sie bitte Kontakt mit der technischen Hotline auf.

# <span id="page-55-0"></span>**13 Technische Daten / Herstellerhinweise**

Technische Änderungen und Irrtümer vorbehalten.

![](_page_55_Picture_63.jpeg)

![](_page_56_Picture_14.jpeg)

# **Technische Daten des mitgelieferten Netzteils**

![](_page_57_Picture_56.jpeg)

\*bei 230 V / 50 Hz

# <span id="page-58-0"></span>**14 Entsorgungshinweise**

Die Verpackung Ihres Gerätes besteht ausschließlich aus wiederverwertbaren Materialien. Bitte führen Sie diese entsprechend sortiert wieder dem "Dualen System" zu. Dieses Produkt darf am Ende seiner Lebensdauer nicht über den normalen Haushaltsabfall entsorgt werden, sondern muss an einem Sammelpunkt für das Recycling von elektrischen und elektronischen Geräten abgegeben werden.

Das X -Symbol auf dem Produkt, der Gebrauchsanleitung oder der Verpackung weist darauf hin.

Die Werkstoffe sind gemäß ihrer Kennzeichnung wiederverwertbar. Mit der Wiederverwendung, der stofflichen Verwertung oder anderen Formen der Verwertung von Altgeräten leisten Sie einen wichtigen Beitrag zum Schutze unserer Umwelt.

![](_page_58_Picture_4.jpeg)

Bitte erfragen Sie bei der Gemeindeverwaltung die zuständige Entsorgungsstelle. Achten Sie darauf, dass die leeren Batterien/Akkus sowie Elektronikschrott nicht in den Hausmüll gelangen, sondern sachgerecht entsorgt werden (Rücknahme durch den Fachhandel, Sondermüll).

![](_page_59_Picture_1.jpeg)

![](_page_59_Picture_2.jpeg)

# **Entsorgungshinweise:**

Entsorgung der Verpackung:

Ihr neues Gerät wurde auf dem Weg zu Ihnen durch die Verpackung geschützt. Alle eingesetzten Materialien sind umweltverträglich und wieder verwertbar. Bitte helfen Sie mit und entsorgen Sie die Verpackung umweltgerecht. Über aktuelle Entsorgungswege informieren Sie sich bei Ihrem Händler oder über Ihre kommunale Entsorgungseinrichtung.

Erstickungsgefahr! Verpackung und deren Teile nicht Kindern überlassen. Erstickungsgefahr durch Folien und andere Verpackungsmaterialien.

Entsorgung des Gerätes:

Altgeräte sind kein wertloser Abfall. Durch umweltgerechte Entsorgung können wertvolle Rohstoffe wieder gewonnen werden. Erkundigen Sie sich in Ihrer Stadtoder Gemeindeverwaltung nach Möglichkeiten einer umwelt- und sachgerechten Entsorgung des Gerätes.

# $(i)$

Dieses Gerät ist entsprechend der Richtlinie 2012/19/EU über Elektro- und Elektronik-Altgeräte (WEEE) gekennzeichnet.

Dieses Produkt darf am Ende seiner Lebensdauer nicht über den normalen Haushaltsabfall entsorgt werden, sondern muss an einem Sammelpunkt für das Recycling von elektrischen und elektronischen Geräten abgegeben werden. Das Symbol auf dem Produkt, der Gebrauchsanleitung oder der Verpackung weist darauf hin. Die Werkstoffe sind gemäß ihrer Kennzeichnung wiederverwertbar.

Mit der Wiederverwendung, der stofflichen Verwertung oder anderen Formen der Verwertung von Altgeräten leisten Sie einen wichtigen Beitrag zum Schutze unserer Umwelt.

# Alles zu Ihrem TechniSat Produkt in einer App.

Mit der INFODESK-Ann von TechniSat können Sie sich Bedienungsanleitungen, Kataloge, Prospekte und informative Produktyideos bequem und schnell auf dem Smartphone oder Tablet ansehen.

![](_page_63_Picture_2.jpeg)

INFODESK OR-Code scannen und App kostenfrei für iOS oder Android herunterladen. **C.** Ann Sto

![](_page_63_Picture_4.jpeg)

www.technisat.de/infodesk

![](_page_63_Picture_6.jpeg)

**TechniSat** 

TechniSat Digital GmbH ist ein Unternehmen der

![](_page_63_Picture_8.jpeg)